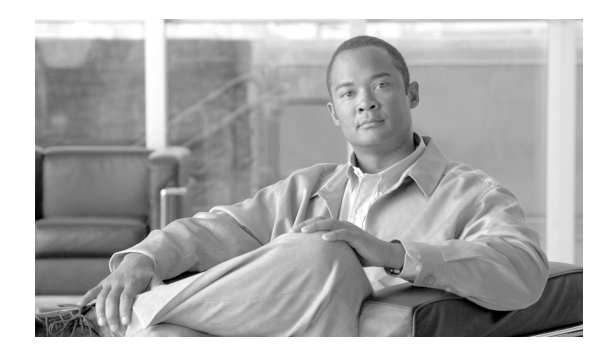

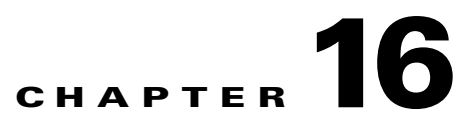

## **Power Down the Node**

This chapter explains how to power down a node and stop all node activity on the Cisco ONS 15454.

## **NTP-A114 Power Down the Node**

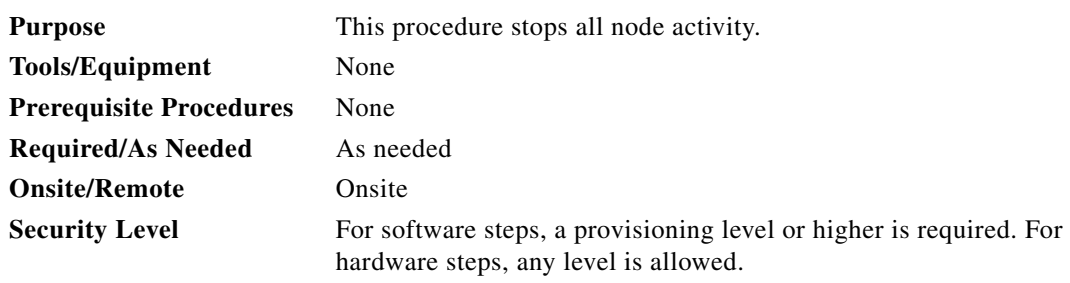

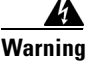

**Warning Do not reach into a vacant slot or chassis while you install or remove a module or a fan. Exposed circuitry could constitute an energy hazard.** Statement 206

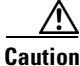

**Caution** The following procedure is designed to minimize traffic outages when powering down nodes, but traffic will be lost if you delete and recreate circuits that passed through a working node.

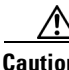

**Caution** Always use the supplied ESD wristband when working with the ONS 15454. Plug the wristband into the ESD jack located on the fan-tray assembly or on the lower right outside edge of the shelf on the NEBS 3 shelf assembly. To access the ESD plug on the NEBS 3 shelf assembly, open the front door of the ONS 15454. The front door is grounded to prevent electrical shock.

- **Step 1** Identify the node that you want to power down. If no cards are installed, go to Step [14](#page-1-0). If cards are installed, log into the node. See the "DLP-A60 Log into CTC" task on page 17-61 for instructions.
- **Step 2** In node view, choose **Go to Network View** from the View menu.

**Step 3** Verify that the node is not connected to a network.

- **a.** If the node is part of a working network, log out of the node and complete the "NTP-A313 Remove an In-Service Node from a Linear ADM" procedure on page 14-18, the "NTP-A240 Remove a BLSR Node" procedure on page 14-7, or the "NTP-A294 Remove a Path Protection Node" procedure on page 14-13. If the node is part of a dense wavelength division multiplexing (DWDM) configuration, refer to the *Cisco ONS 15454 DWDM Procedure Guide*. Continue with [Step 4](#page-1-2).
- **b.** If the node is not connected to a working network and the current configurations are no longer required, proceed to [Step 4.](#page-1-2)

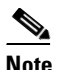

**Note** Current configurations will be saved if Steps [4](#page-1-2) to [11](#page-1-3) are skipped.

- <span id="page-1-2"></span>**Step 4** In node view, click the **Circuits** tab and verify that no circuits appear, then proceed to [Step 5.](#page-1-1) If circuits appear, complete the "NTP-A151 Modify and Delete Circuits" procedure on page 7-4 to delete all the circuits that originate or terminate in the node. Repeat until no circuits appear.
- <span id="page-1-1"></span>**Step 5** Complete the "NTP-A203 Modify or Delete Card Protection Settings" procedure on page 11-5 to delete any optical protection group. Repeat until no optical protection groups remain.
- **Step 6** Complete the "DLP-A156 Delete a Section DCC Termination" task on page 18-24 or the "DLP-A359 Delete a Line DCC Termination" task on page 20-45 for all ports. Repeat until no SDCC or LDCC terminations remain.
- **Step 7** Complete the "DLP-A214 Change the Service State for a Port" task on page 19-9 to change all ports to the Out-of-Service and Management,Disabled (OOS-MA,DSBLD) service state.

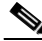

- **Note** Refer to the *Cisco ONS 15454 DWDM Procedure Guide* for information regarding DWDM cards.
- **Step 8** Remove all fiber connections to the cards.
- **Step 9** Complete the "DLP-A470 Remove GBIC or SFP/XFP Devices" task on page 21-59 if there are any devices installed.

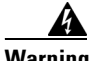

**Warning Class 1 laser product.** Statement 1008

## A

**Warning Invisible laser radiation may be emitted from disconnected fibers or connectors. Do not stare into beams or view directly with optical instruments.** Statement 1051

- **Step 10** In node view, right-click an installed card and choose **Delete Card**.
- <span id="page-1-3"></span>**Step 11** Click **Yes**.
- **Step 12** After you have deleted the cards, open the card ejectors for each card and remove each card from the node.

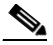

**Note** You cannot delete a TCC2 or TCC2P card in Cisco Transport Controller (CTC). Physically remove it after all the other cards have been deleted and removed.

- **Step 13** Store all the cards you removed and update inventory records according to local site practice.
- <span id="page-1-0"></span>**Step 14** Shut off the power from the power supply that feeds the node.

**Step 15** Disconnect the node from its external fuse source. **Stop. You have completed this procedure.**